# **pgctl Documentation**

*Release 0.1.1*

**Buck Evan**

August 24, 2015

### Contents

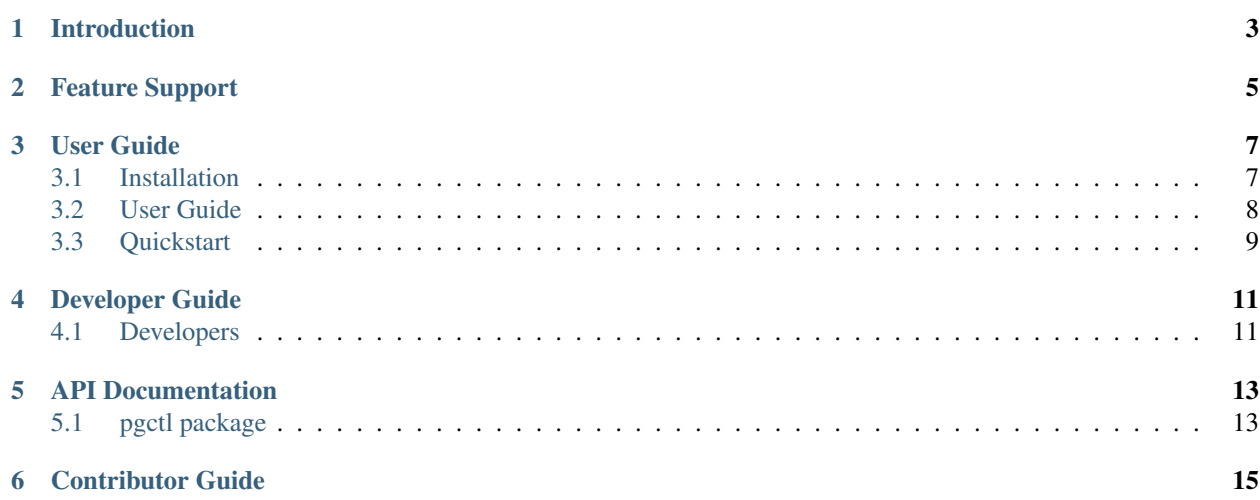

[Issues](https://github.com/yelp/pgctl/issues) | [Github](https://github.com/yelp/pgctl) | [PyPI](https://pypi.python.org/pypi/pgctl/) Release v0.1. (*[Installation](#page-10-1)*)

### **Introduction**

<span id="page-6-0"></span>pgctl is an [MIT Licensed](https://github.com/Yelp/pgctl/blob/master/COPYING) tool to manage developer "playgrounds".

Often projects have various processes that should run in the backround (*services*) during development. These services amount to a miniature staging environment that we term *playground*. Each service must have a well-defined state at all times (it should be starting, up, stopping, or down), and should be independantly restartable and debuggable.

pgctl aims to solve this problem in a unified, language-agnostic framework (although the tool happens to be written in Python).

As a simple example, let's say that we want a *date* service in our playground, that ensures our *now.date* file always has the current date.

```
$ cat playground/date/run
date > now.date
$ pgctl-2015 start
$ pgctl-2015 status
date -- up (0 seconds)
$ cat now.date
Fri Jun 26 15:21:26 PDT 2015
$ pgctl-2015 stop
$ pgctl-2015 status
date -- down (0 seconds)
```
# **Feature Support**

- <span id="page-8-0"></span>• User-friendly Command Line Interface
- Simple Configuration
- Python 2.6—3.4

### **User Guide**

<span id="page-10-0"></span>This part of the documentation covers the step-by-step instructions and usage of pgctl for getting started quickly.

### <span id="page-10-1"></span>**3.1 Installation**

This part of the documentation covers the installation of pgctl. The first step to using any software package is getting it properly installed.

### **3.1.1 Distribute & Pip**

Installing pgctl is simple with [pip,](https://pip.pypa.io) just run this in your terminal:

```
$ pip install pgctl
```
### **3.1.2 Get the Code**

pgctl is actively developed on GitHub, where the code is [always available.](https://github.com/Yelp/pgctl)

You can either clone the public repository:

\$ git clone git://github.com/yelp/pgctl.git

Download the [tarball:](https://github.com/yelp/pgctl/tarball/master)

\$ curl -OL https://github.com/yelp/pgctl/tarball/master

Or, download the [zipball:](https://github.com/yelp/pgctl/zipball/master)

\$ curl -OL https://github.com/yelp/pgctl/zipball/master

Once you have a copy of the source, you can embed it in your Python package, or install it into your site-packages easily:

\$ python setup.py install

### <span id="page-11-0"></span>**3.2 User Guide**

### **3.2.1 Usage**

pgctl has eight basic commands: start, stop, restart, debug, status, log, reload, config

Note: With no arguments, pgctl <cmd> is equivalent to pgctl <cmd> default. By default, default maps to all services. See *[Aliases](#page-12-1)*.

#### **start**

```
$ pgctl start <service=default>
```
Starts a specific service, group of services, or all services. This command is blocking until all services have successfully reached the up state. start is idempotent.

#### **stop**

\$ pgctl stop <service=default>

Stops a specific service, group of services, or all services. This command is blocking until all services have successfully reached the down stated. stop is idempotent.

#### **restart**

\$ pgctl restart <service=default>

Stops and starts specific service, group of services, or all services. This command is blocking until all services have successfully reached the down stated.

#### **debug**

\$ pgctl debug <service=default>

Runs a specific service in the foreground.

#### **status**

```
$ pgctl status <service=default>
<service> (pid <PID>) -- up (0 seconds)
```
Retrieves the state, PID, and time in that state of a specific service, group of services, or all services.

#### **log**

\$ pgctl log <service=default>

Retrieves the stdout and stderr for a specific service, group of services, or all services.

#### **reload**

```
$ pgctl reload <service=default>
```
Reloads the configuration for a specific service, group of services, or all services.

#### **config**

\$ pgctl config <service=default>

Prints out a configuration for a specific service, group of services, or all services.

### <span id="page-12-0"></span>**3.3 Quickstart**

This page attempts to be a quick-and-dirty guide to getting started with pgctl.

### **3.3.1 Setting up**

The minimal setup for pgctl is a playground directory containing the services you want to run. A service consists of a directory with a run script. The script should run in the foreground.

```
$ cat playground/date/run
date > now.date
```
Once this is in place, you can start your playground and see it run.

```
$ pgctl start
$ pgctl logs
[webapp] Serving HTTP on 0.0.0.0 port 36474 ...
$ curl
```
### <span id="page-12-1"></span>**3.3.2 Aliases**

With no arguments, pgctl start is equivalent to pgctl start default. By default, default maps to a list of all services. You can configure what default means via playground/config.yaml:

```
aliases:
    default:
        - service1
        - service2
```
You can also add other aliases this way. When you name an alias, it simply expands to the list of configured services, so that pgctl start A-and-B would be entirely equivalent to pgctl start A B.

### **Developer Guide**

<span id="page-14-0"></span>This part of the documentation gives an internal look at the design decisions for pgctl.

### <span id="page-14-1"></span>**4.1 Developers**

### **4.1.1 Directory Structure**

```
$ pwd
/home/<user>/<project>
$ tree playground/
playground/
-- service1
| -- down
| -- run
   -- stderr.log
   -- stdout.log
| -- supervise -> ~/.run/pgctl/home/<user>/<project>/playground/service1/supervise
-- service2
| -- down
| -- run
| -- stderr.log
  -- stdout.log
| -- supervise -> ~/.run/pgctl/home/<user>/<project>/playground/service2/supervise
-- service3
   -- down
   -- run
   -- stderr.log
    -- stdout.log
   -- supervise -> ~/.run/pgctl/home/<user>/<project>/playground/service3/supervise
```
There are a few points to note: logging, services, state, symlinking.

### **logging**

stdin and stdout will be captured from the supervised process and written to log files under the service directory. The user will be able to use the pgctl logs command to aggregate these logs in a readable form.

#### **services**

All services are located under the playground directory.

#### **state**

We are using daemontools for process management and call the daemontools supervise command directly. It was a design decision to not use svscan to automatically supervise all services. This was due to inflexability with logging (by default stdout is only logged). To ensure that every service is in a consistent state, a down file is added to each service directory (man supervise) if it does not already exist.

#### **symlinking**

Currently pip install . calls shutil.copy to copy all files in the current project when in the project's base directory. Having pipes present in the projects main directory attempts to copy the pipe and deadlocks. To remedy this situation, we have symlinked the supervise directory to the user's home directory to prevent any pip issues.

### **4.1.2 Design Decisions**

### **Design of debug**

**Unsupervise all things when down**

### **API Documentation**

<span id="page-16-0"></span>If you are looking for information on a specific function, class or method, this part of the documentation is for you.

# <span id="page-16-1"></span>**5.1 pgctl package**

- **5.1.1 Submodules**
- **5.1.2 pgctl.cli module**
- **5.1.3 Module contents**

## **Contributor Guide**

<span id="page-18-0"></span>If you want to contribute to the project, this part of the documentation is for you.